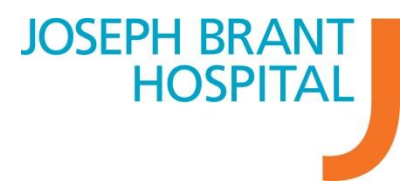

## ED Tracker Overview

The ED Tracker is a tool used in the Emergency Department to track the flow of patients through the department. This Tipsheet will give you an overview and orientation to the information available.

1. To Launch the ED Tracker select "ED Tracker" or "Private Tracker" from your Meditech Main Menu.

## **Understanding the Information on the ED Tracker**

Allows you to filter patients based on location or status. Depending on your role these filters may differ.

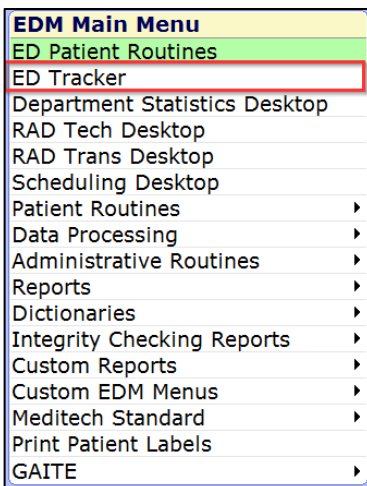

Legend of two rows of fields of information available for each patient

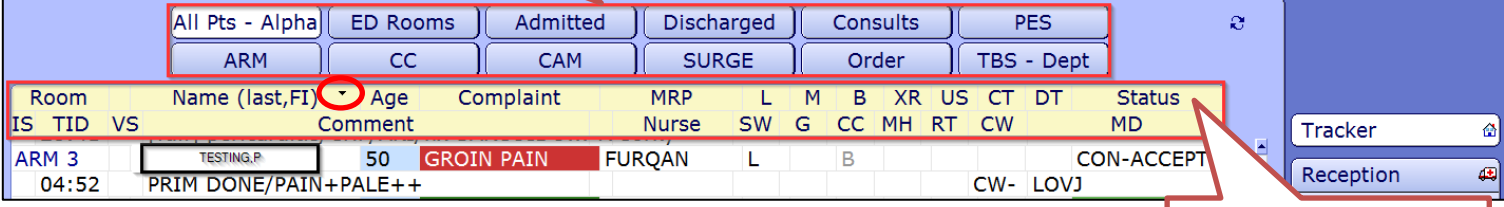

**Legend of Fields ED Tracker:**

You are able to arrange the tracker by any of the headers in the end by clicking on that field. By default the tracker organizes alphabetically by patient last name. As indicated

by the circled down carrot in the screenshot above. If you wanted you could click on the TID to organize patients by "TID" or "Time In Department".

## *Top Row:*

**Room**: This indicates the current room number of the patient in the department. **Name**: Patient last name and first initial.

The name can be colour coded if there is a patient with a similar name in the department.

**LASTNAME,F** Similar name alert

Age: Patient age, colour coded by sex (blue = male, pink = female)

**Complaint**: This is the CEDIS assigned complaint for the patient when they presented at triage.

The complaints are colour coded according to triage level:

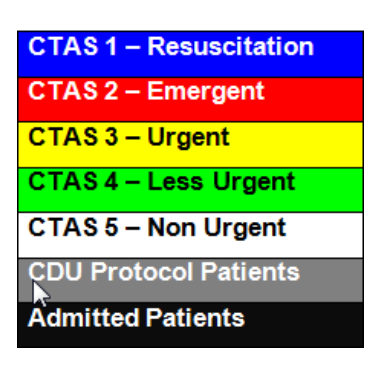

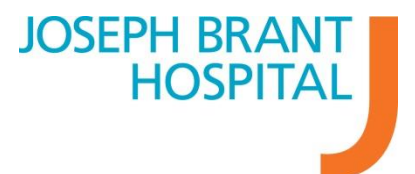

**MRP**: Most responsible physician. Physicians add themselves by selecting "Sign Up".

**Status**: Where the patient is in their Emergency Visit. Some examples of status' you would see are:

- **RECPT:** Patient has been received and is waiting for Triage
- **TRG:** Patient has been triaged and is waiting for Registration
- **REG:** Patient has been registered
- **TBS:** To Be Seen by Physician
- **ORDER:** Physician orders have been written (ED MD's to change this status as a communication)
- **REASSESS:** Nurse indicating to physicians that all orders have been carried out, and the patient is ready to be reassessed.

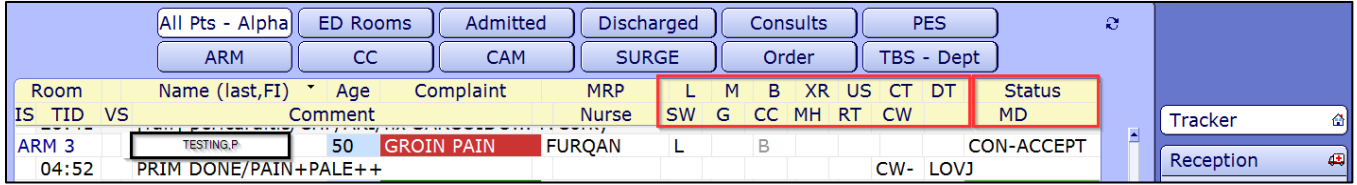

**Indicators:** These will be visible on the tracker as certain tests/consults are ordered on patients.

They Include:

- $>L:Lab$
- $\triangleright$  M: Microbiology
- $\triangleright$  B: Blood bank
- SW: Social work referral
- > G: GAITE team referral CC: CCAC referral
- > MH: Crisis team referral
- > CW: Consult waiting
- > CDU: CDU Protocol patient
- $\triangleright$  XR: X Ray
- > US: Ultrasound
- CT: CT Scan
- > DT: All other Diagnostic tests
- > RT: Respiratory Therapist referral
- > CW: Consult Waiting

## *Bottom Row:*

**ISO**: Isolation status of the patient

**TID**: "Time In Department" The total time the patient has been in the department

**VS**: Vital Signs

**Comment**: Free Text field used as a communication tool for staff in the emergency department

**Nurse**: Most responsible nurse (Last initial followed by first name). Nurses add themselves by selecting "Sign Up".

**Colour Coding** for these icons are as follows:

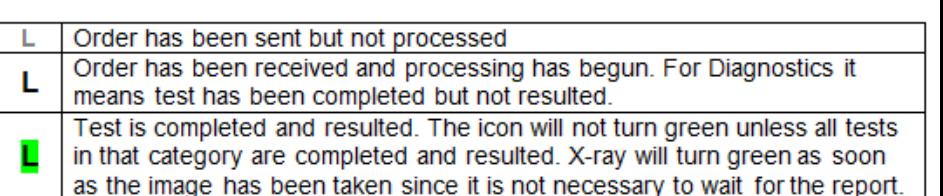